## **ECOFLOW**

# **Manuel d'utilisation de l'application**

V1.0

EcoFlow DELTA 2 Max

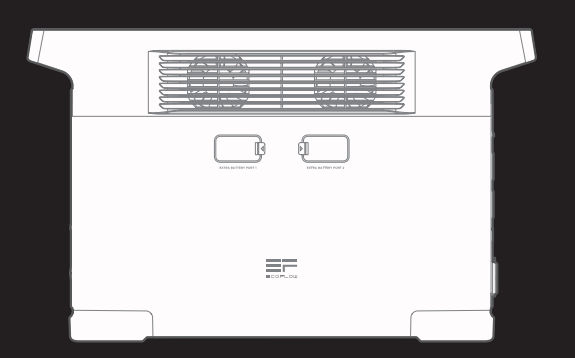

# **Contenu**

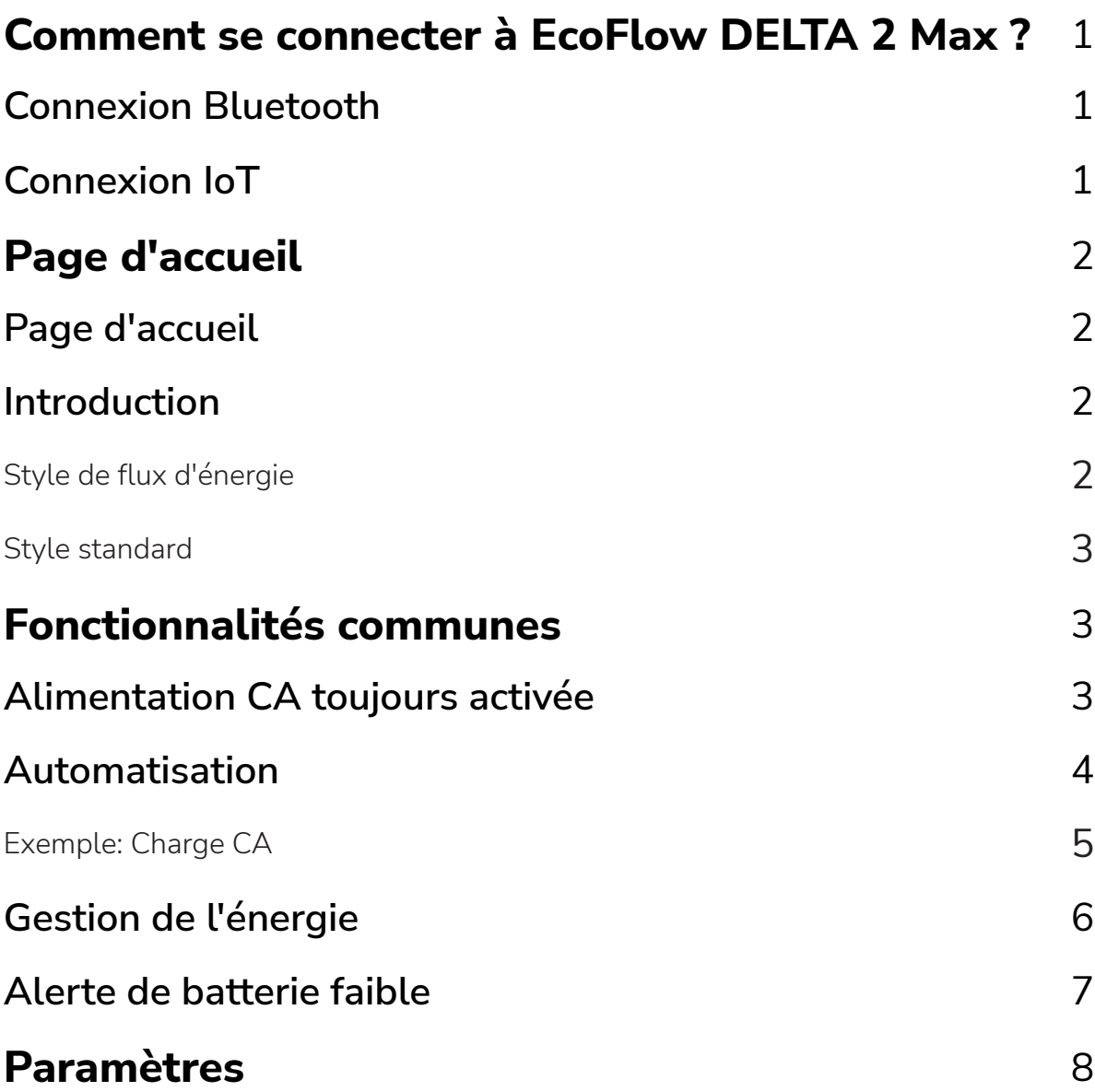

## **Comment se connecter à EcoFlow DELTA 2 Max ?**

Il existe deux façons de se connecter au DELTA 2 Max : Bluetooth et IoT

Une fois la connexion Bluetooth établie entre l'application et l'appareil, vous pouvez vérifier l'état de fonctionnement de l'appareil et contrôler/gérer l'appareil sans fil via l'application.

Pendant ce temps, le DELTA 2 Max prend également en charge la connectivité IoT. Connectez l'appareil au Wi-Fi lorsque le Bluetooth a déjà été connecté, et l'appareil passera à la connexion IoT. Lorsqu'il est activé, vous pouvez contrôler le DELTA 2 Max à distance via l'application.

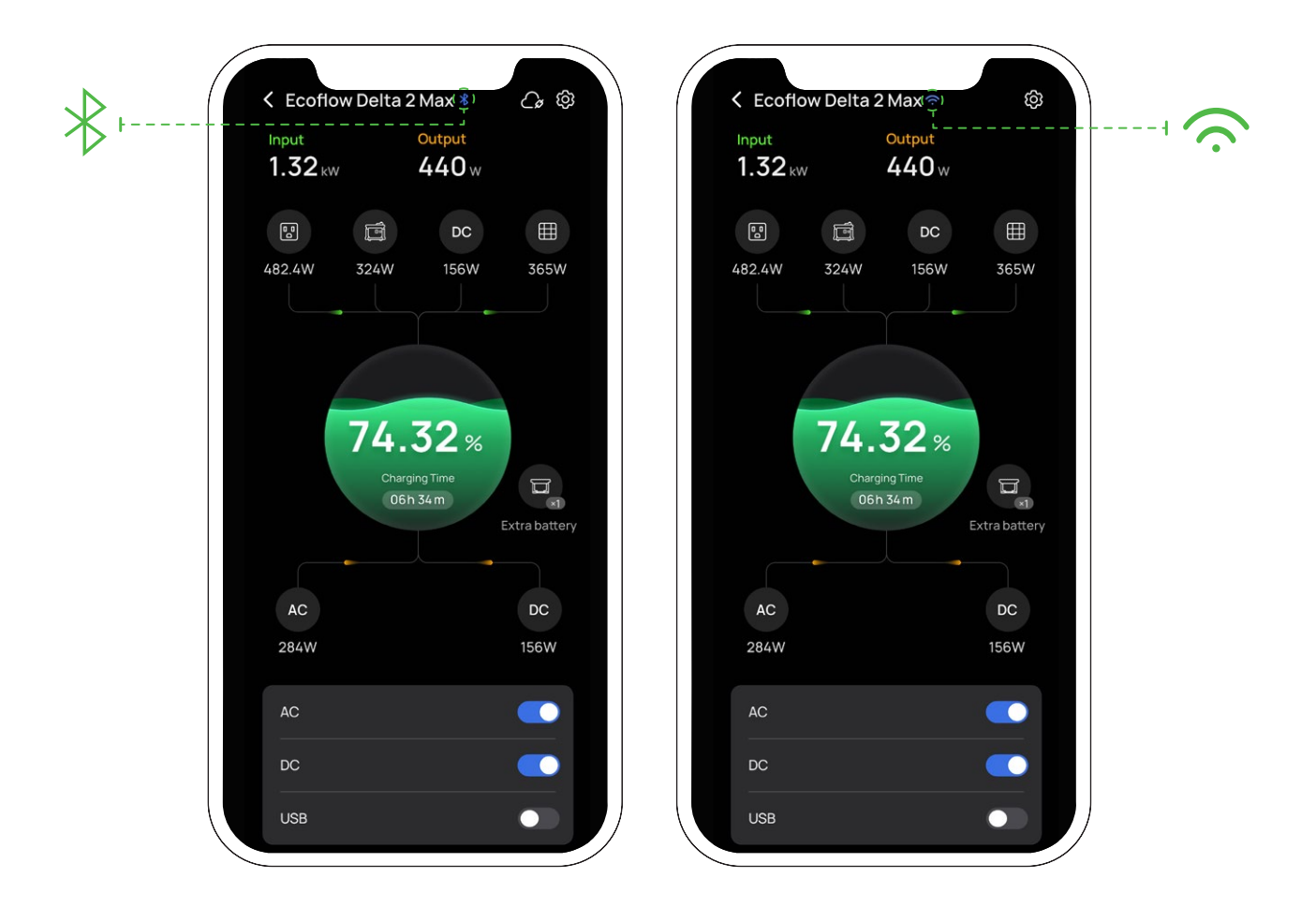

### **Connexion Bluetooth**

- 1. Une fois le DELTA 2 Max activé, activez le Bluetooth et le Wi-Fi sur votre téléphone (si vous utilisez un téléphone Android, vous devez activer l'autorisation de localisation).
- 2. Sur la page d'accueil, une fenêtre apparaît avec le message « Découvrir des appareils » ; appuyez sur « Ajouter un appareil » pour continuer. Vous pouvez également appuyer sur l'icône « + » située en haut à droite pour rechercher manuellement les appareils Bluetooth à proximité et vous connecter.
- 3. Une fois le Bluetooth connecté, vous pouvez connecter l'appareil au Wi-Fi ou simplement commencer à l'utiliser.

### **Connexion IoT**

1. Après vous être connecté au Bluetooth, suivez les instructions de l'application, sélectionnez Wi-Fi et saisissez le mot de passe correct. La connexion de l'appareil passe alors à l'IoT.

## **Page d'accueil**

## **Page d'accueil**

Vous pouvez choisir un style de page une fois le DELTA 2 Max connecté : Style standard ou style de flux de puissance.

Standard : Indique la puissance d'entrée/de sortie de chaque port

Style de flux d'énergie : indique le flux de puissance en temps réel de l'appareil

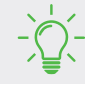

Changer de style de page : Paramètres > Autre > Style de la page d'accueil

## **Introduction**

### **Style de flux d'énergie**

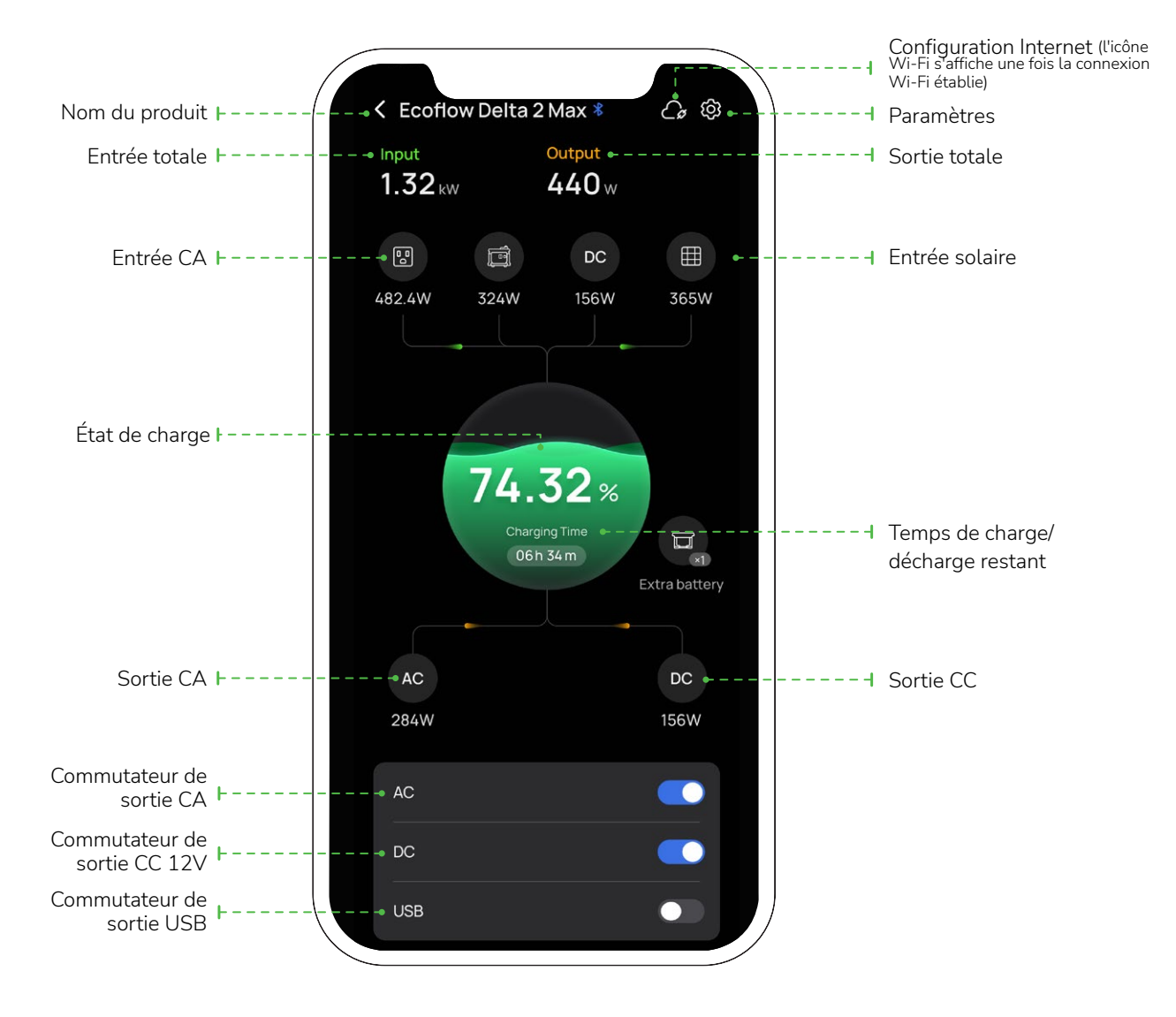

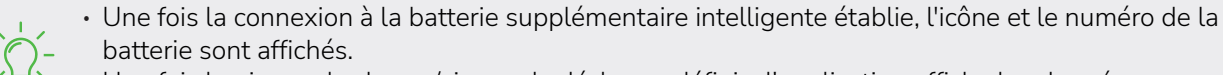

• Une fois le niveau de charge/niveau de décharge définie, l'application affiche les données correspondantes.

### **Style standard**

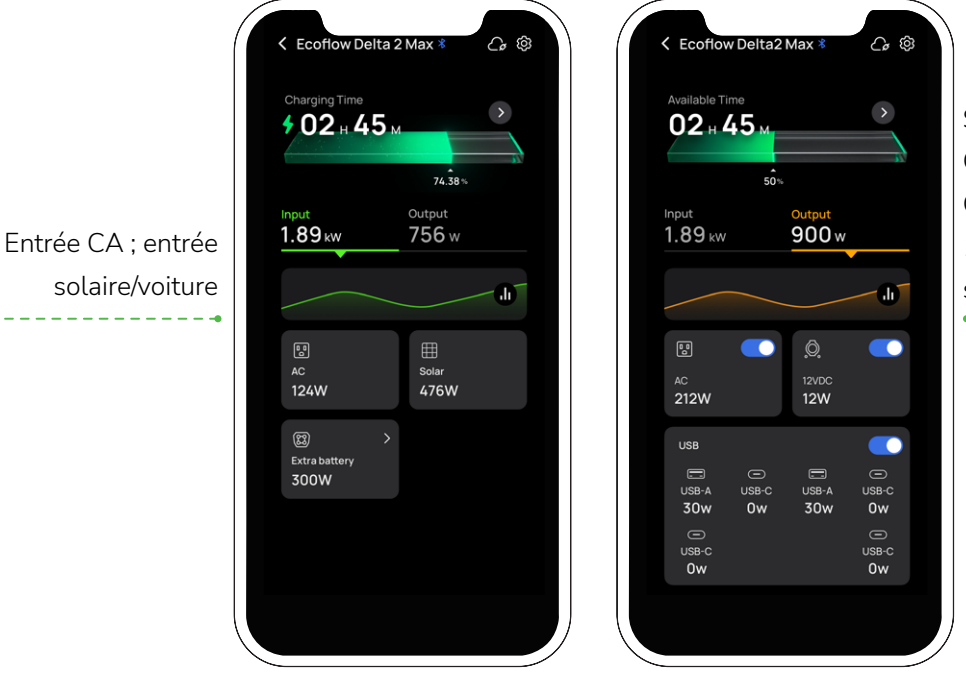

Sortie totale : Commutateur de sortie CA ; commutateur CC 12V ; commutateur de sortie USB

## **Fonctionnalités communes**

## **Alimentation CA toujours activée**

Activer la fonctionnalité : Paramètres > Fonctions labo > Alimentation CA toujours activée.

Une fois activé, l'alimentation de sortie CA est toujours activée lorsque l'appareil est activé. Une fois l'appareil éteint, le commutateur de sortie CA s'allume automatiquement si l'appareil est réactivé.

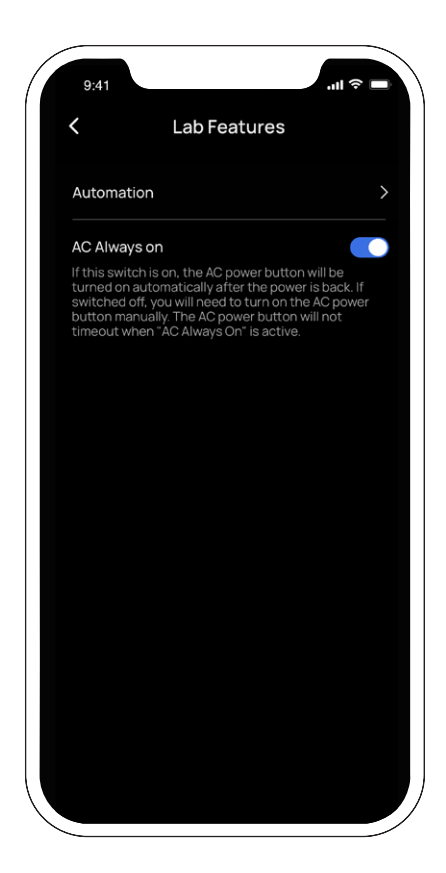

## **Alimentation CA toujours activée**

Vous pouvez définir une heure ou une période pour décharger ou charger le DELTA 2 Max.

Les stratégies personnalisées suivantes sont actuellement disponibles : Charge CA, charge solaire, décharge CC et décharge CC 12V. Vous pouvez personnaliser les stratégies de décharge/charge ou les périodes en ajoutant l'icône (+) dans Paramètres > Fonctions labo > Automatisation

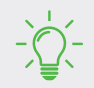

« Charge CA » et « Charge solaire » est en conflit avec « Gestion de l'énergie »; « Décharge CA » est en conflit avec « Alimentation CA toujours activée ».

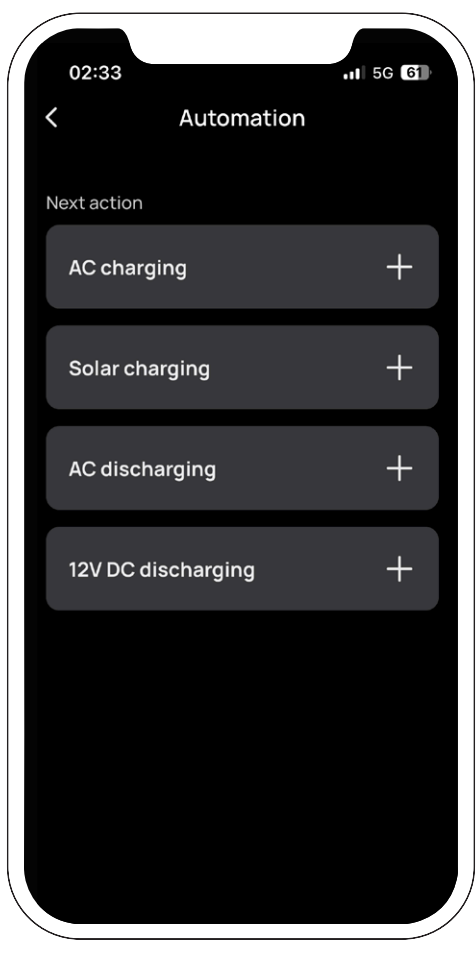

### **Exemple: Charge CA**

Choisissez Fonctions labo > Automatisation > **Charge CA** et définissez/enregistrez une heure ou une période d'activation de la charge CA. Lorsque le DELTA 2 Max est à l'état de connexion CA, elle commence à se charger à l'heure définie.

- • Si vous choisissez « Répéter > **une seule fois** », seul l'heure activée de charge CA est définie. Lorsqu'il atteint l'heure définie, l'appareil démarre la charge CA jusqu'à le niveau de charge.
- • ISi vous choisissez « Répéter > **Chaque jour** », l'heure d'activation et l'heure de désactivation de la charge CA sont définies (et vous pouvez également ajouter d'autres périodes). Lorsqu'il atteint l'heure définie, l'appareil démarre la charge CA.
- • Si vous choisissez « Répéter > **Chaque semaine** », vous pouvez définir un ou plusieurs jours de la semaine. L'appareil démarre la charge CA lorsqu'il atteint la période correspondante

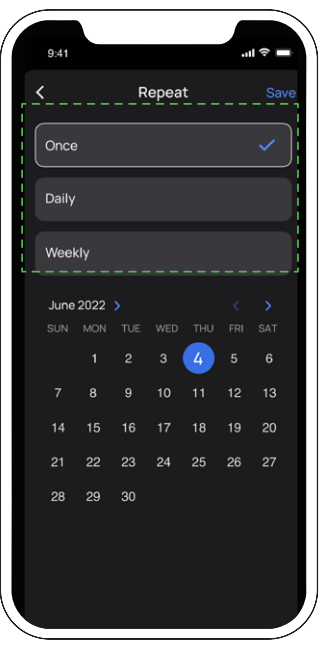

Exemple : pour définir la charge CA pour le DELTA 2 Max sur 9:00-12:00, suivez les étapes ci-dessous : Appuyez sur « Répéter > Chaque jour », puis réglez l'heure de début sur 9h00 et l'heure de fin sur 12h00. Enfin, enregistrez vos paramètres.

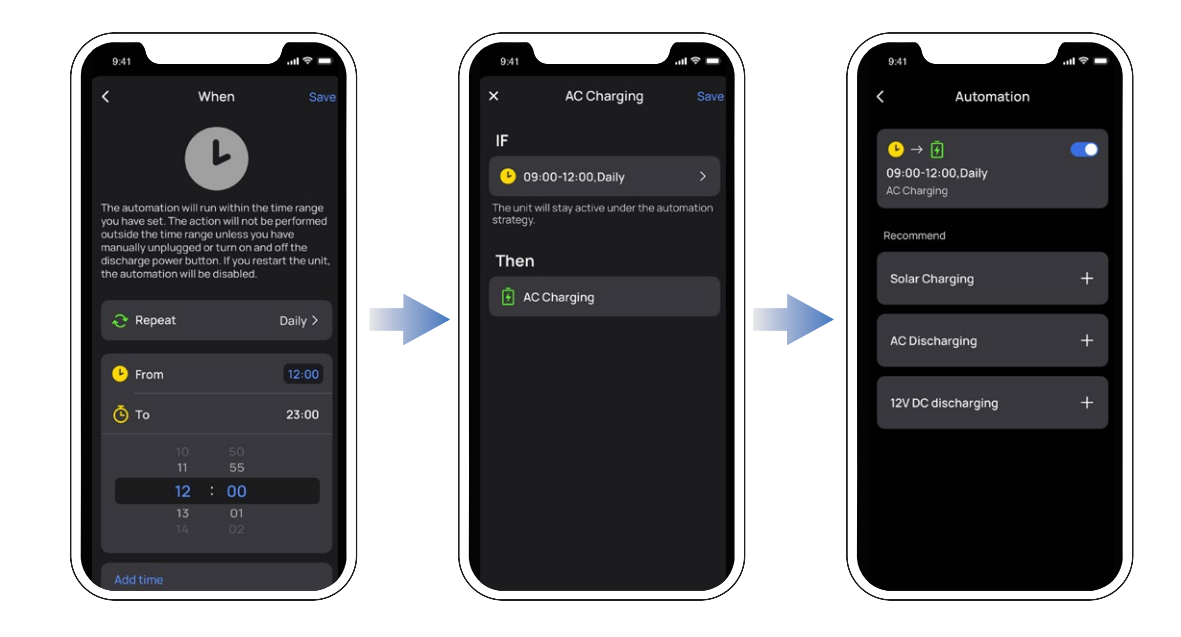

### **Gestion de l'énergie**

Vous pouvez définir la limite supérieure et la limite inférieure de charge sur cette page ; la plage de limite supérieure de charge va de 50 % à 100 % et la limite inférieure de 0 % à 30 %. Une fois les réglages effectués, l'appareil s'arrête de charger ou de décharger aux limites définies.

Vous pouvez personnaliser vos préférences personnelles telles que la charge d'urgence et la charge solaire en activant simplement la gestion de l'énergie dans l'application et en définissant le taux d'alimentation de secours. Définir un taux d'alimentation de secours plus élevé vous permettra de disposer de davantage de réserves d'alimentation lorsque le réseau domestique est éteint, tandis qu'un taux de secours faible vous permettra d'utiliser davantage l'énergie solaire.

Lorsque la batterie est supérieure à le niveau de charge, le DELTA 2 Max est chargé par « charge solaire » de préférence ; lorsque la batterie est inférieure à le niveau de décharge, l'appareil commence à se charger à partir de la charge CA.

Plage de taux d'alimentation de secours : niveau de décharge +5 % ≤ taux d'alimentation de secours ≤ niveau de charge

Par exemple, vous définissez le niveau de décharge sur 20 %, le niveau de charge sur 80 % et le taux d'alimentation de secours sur 50 %.

Lorsque le niveau de la batterie du DELTA 2 Max est au-dessous du 50%, le DELTA 2 Max est chargé selon ces deux modes pour garantir que la batterie atteindra rapidement le taux d'alimentation de secours si les entrées CA et solaire sont connectées en même temps.

Lorsque le DELTA 2 Max est au-dessus de 50 % du niveau d'alimentation de secours, l'entrée CA est désactivée et l'entrée solaire est utilisée pour économiser l'électricité.

Associé à la gestion de l'alimentation, le DELTA 2 Max répond mieux à vos préférences et à vos besoins en matière d'alimentation de secours et d'utilisation accrue de l'énergie solaire

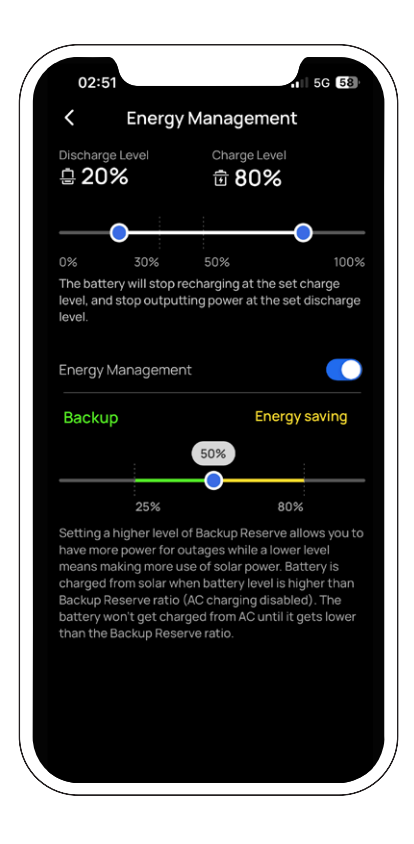

### **Alerte de batterie faible**

Appuyez sur l'icône « Notifications » et accédez à la page de la notification. Appuyez sur l'icône « paramètres » (l'icône en forme d'engrenage) située en haut à droite et activez les « notifications »

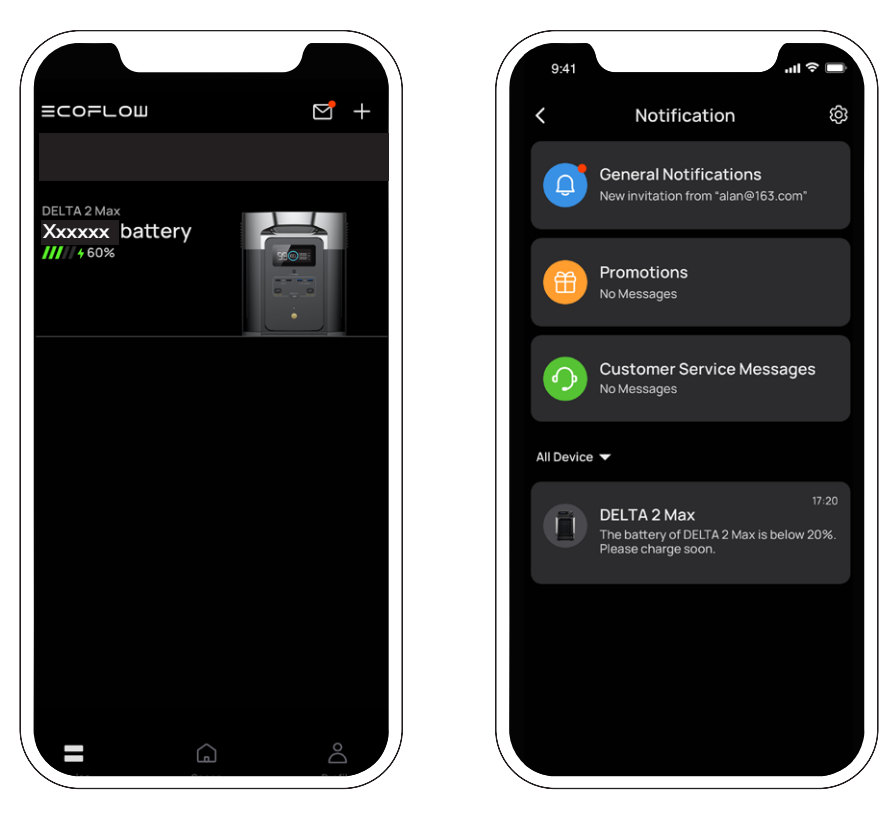

Lorsque la batterie est inférieure à 20 %, l'application EcoFlow émet une alerte de batterie faible.

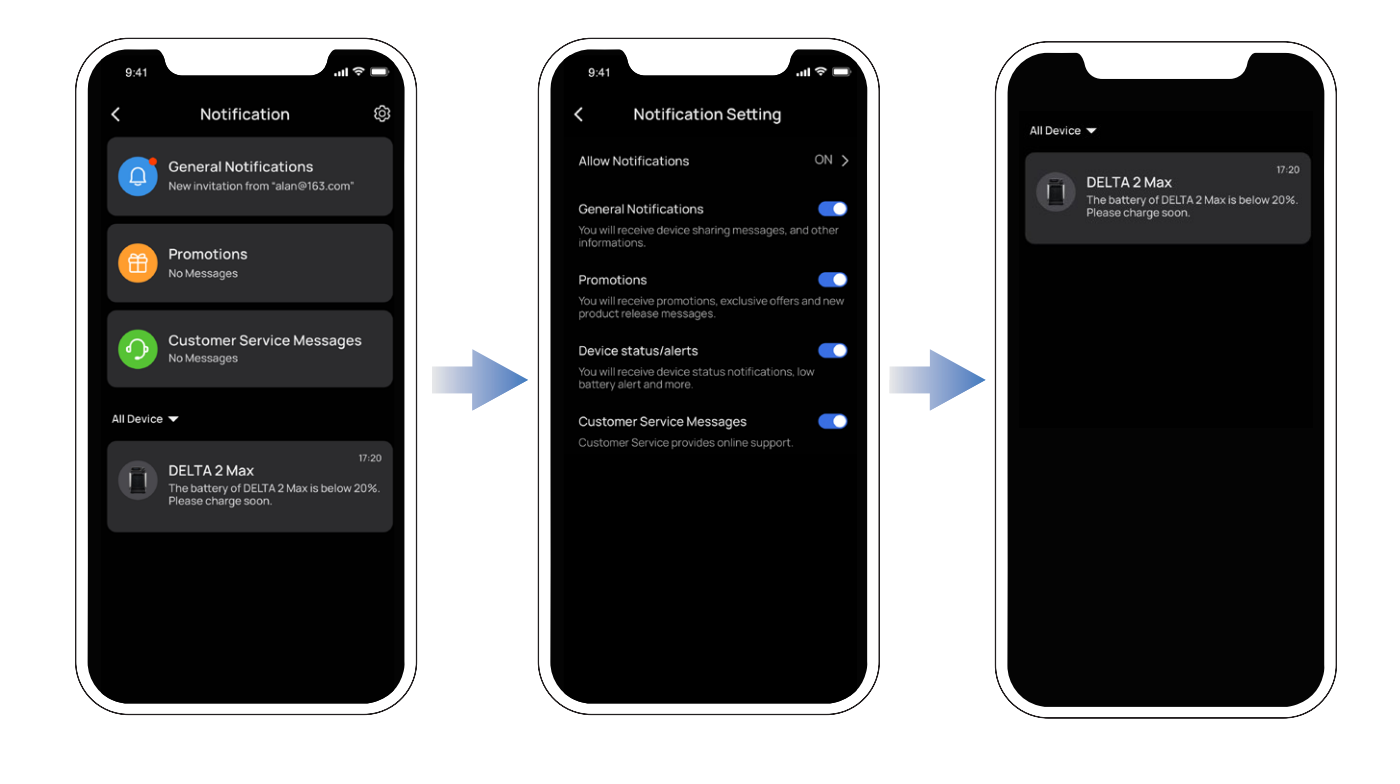

## **Paramètres**

### **1. Renommer**

Le nom par défaut du produit est son numéro de série, mais peut être personnalisé selon vos préférences.

### **2. Appareils partagés**

Partager cet appareil avec d'autres comptes et co-contrôler l'appareil.

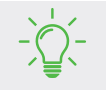

Cette fonction n'est disponible que lorsque vous êtes connecté à Internet.

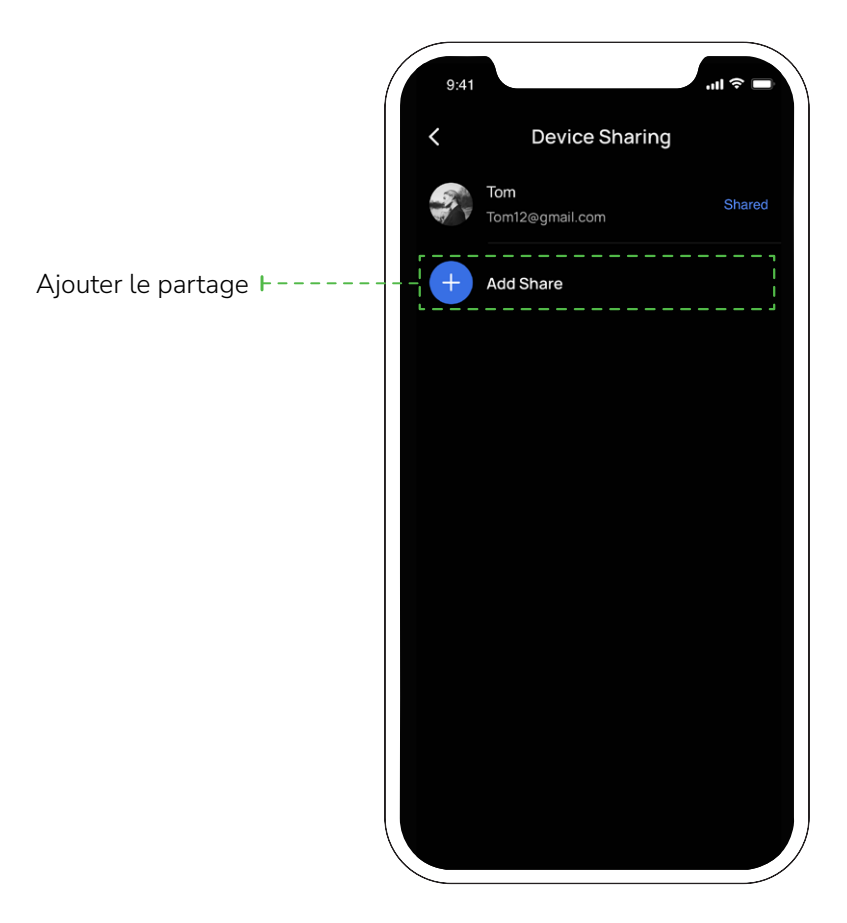

### **3. Bip sonore**

Activer/désactiver l'effet sonore du bouton.

### **4. Vitesse de charge CA**

L'appareil DELTA 2 Max possède un commutateur de vitesse de charge CA ; basculez ce commutateur vers la gauche pour (re)charger le DELTA 2 Max à une vitesse de charge maximale, et vers la droite pour le (re)charger à une vitesse de charge lente ou une vitesse de charge personnalisée. La plage de charge CA peut également être définie dans l'application EcoFlow.

### **5. Courant de charge de la voiture**

Vous pouvez définir le courant d'entrée de charge de la voiture ; la valeur par défaut et maximale est de 8A.

### **6. Marche/arrêt automatique du générateur Smart Generator**

 Connectez le générateur Smart Generator au DELTA 2 Max, et il sera activé et surveillera le niveau de charge du DELTA 2 Max. Vous pouvez définir le niveau de la batterie pour démarrer le moteur du générateur intelligent et, lorsque le niveau total de la batterie est surveillé pour être inférieur à la valeur de démarrage du moteur définie, le moteur commence à charger le DELTA 2 Max. De même, si le niveau de la batterie est surveillé pour atteindre la valeur définie d'arrêt du moteur, le moteur s'éteint et arrête la charge.

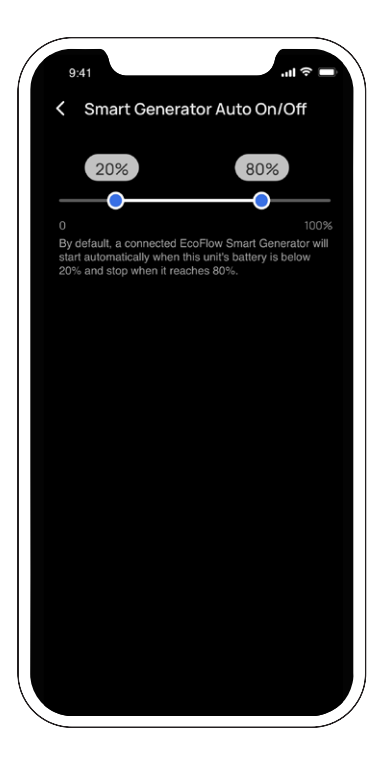

#### **7. X-Boost**

 Les appareils évalués dans la puissance de sortie maximale du DELTA 2 Max X-boost ne sont pas surchargés pour ne pas pouvoir fonctionner. Lorsque vous utilisez la fonction X-Boost, veuillez noter les points suivants.

- La fonction X-Boost du produit est activée par défaut ; vous pouvez la désactiver dans l'application EcoFlow.
- La fonction X-Boost n'est pas disponible lorsque la sortie CA est activée ou lorsque X-Boost est désactivé à l'état de recharge (en mode bypass).
- • La fonction X-Boost n'est pas disponible pour tous les appareils électriques, en particulier les appareils présentant des exigences de tension strictes (tels que les appareils de protection de tension ou les instruments de précision). Veuillez vous référer aux tests réels pour savoir si la fonction X-Boost est disponible.

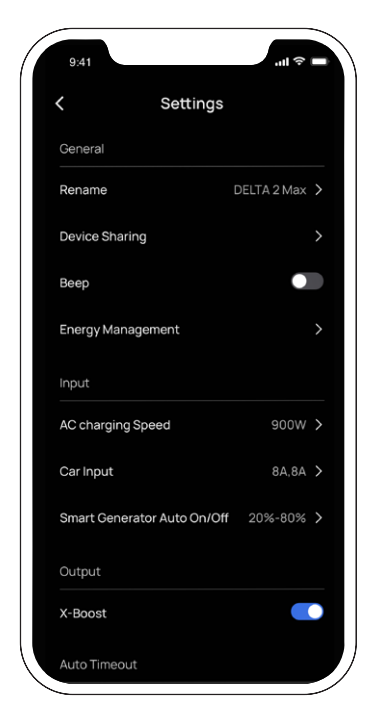

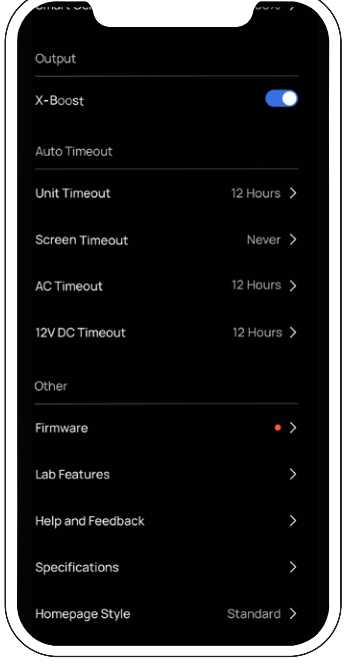

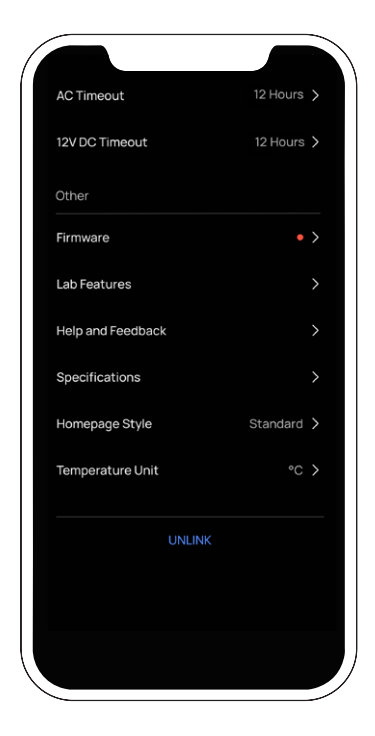

### **8. Délai d'attente automatique**

• Mise en veille appareil : si le produit n'est pas utilisé ou chargé, il s'éteint automatiquement à l'heure définie. Réglage du temps de la mise en veille appareil : 30 minutes, 1 heure, 2 heures, 4 heures, 6 heures, 12 heures, 24 heures, toujours activé

Par défaut : 2 heures

- • Mise en veille écran: si le produit n'est pas utilisé ou chargé, l'écran s'éteint automatiquement à l'heure définie. Réglage de la mise en veille écran : 10 secondes, 30 secondes, 1 minute, 5 minutes, 30 minutes, toujours activé Par défaut : 5 minutes
- • Mise en veille CA : Si la sortie CA n'est pas utilisée ou chargée, le bouton d'alimentation CA s'éteint automatiquement lorsque le temps de veille atteint l'heure définie. Réglage de la mise en veille CA : 30 minutes, 1 heure, 2 heures, 4 heures, 6 heures, 12 heures, 24 heures, toujours activé

Par défault : 12 hours

• Délai d'attente - 12 V CC : Si la sortie CC 12 V n'est pas utilisée ou chargée, le bouton d'alimentation CC 12 V s'éteint automatiquement lorsque le temps de veille atteint l'heure définie.

Réglage du délai d'attente - 12 V CC : 30 minutes, 1 heure, 2 heures, 4 heures, 6 heures, 12 heures, 24 heures, toujours activé

Par défault: 12 hours

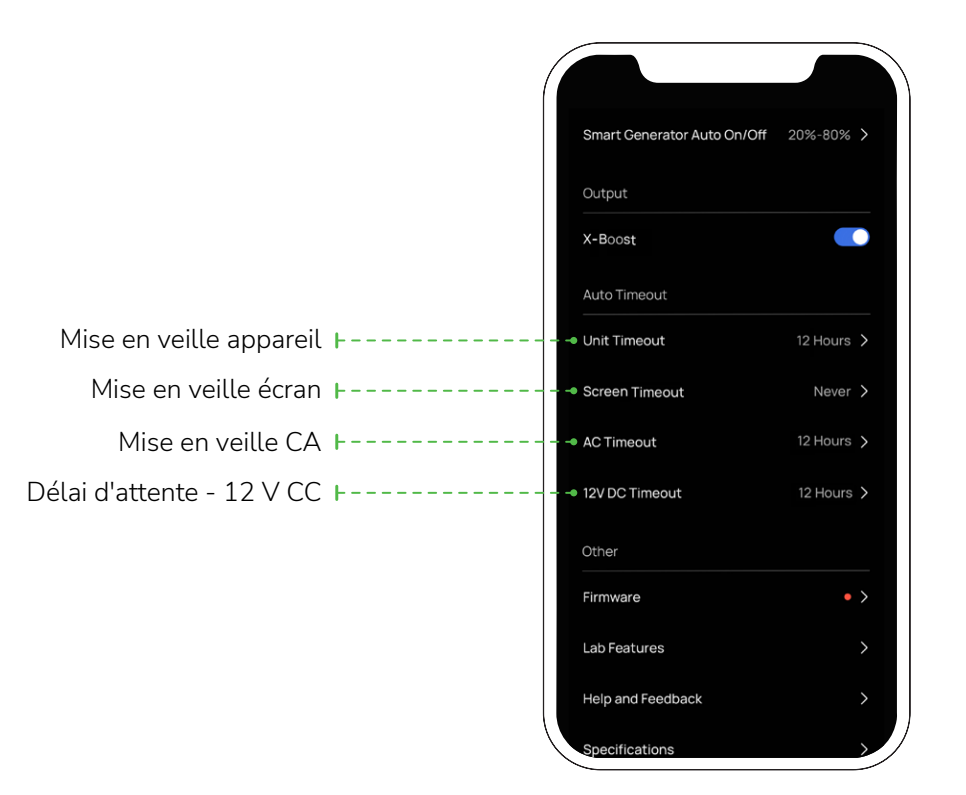

#### **9. Micrologiciel**

Une fois l'appareil connecté au Wi-Fi, vous pouvez vérifier la version du micrologiciel en appuyant sur « Micrologiciel », puis mettre à niveau le micrologiciel en conséquence.

#### **10. Aide et commentaires**

Consultez la foire aux questions (FAQ) ici.

#### **11. Spécifications**

Appuyez pour vérifier les données techniques du DELTA 2 Max et de sa batterie supplémentaire intelligente.

### **12. Paramètre de style de page d'accueil**

Deux styles de page d'accueil (flux d'énergie ou standard) selon vos préférences.

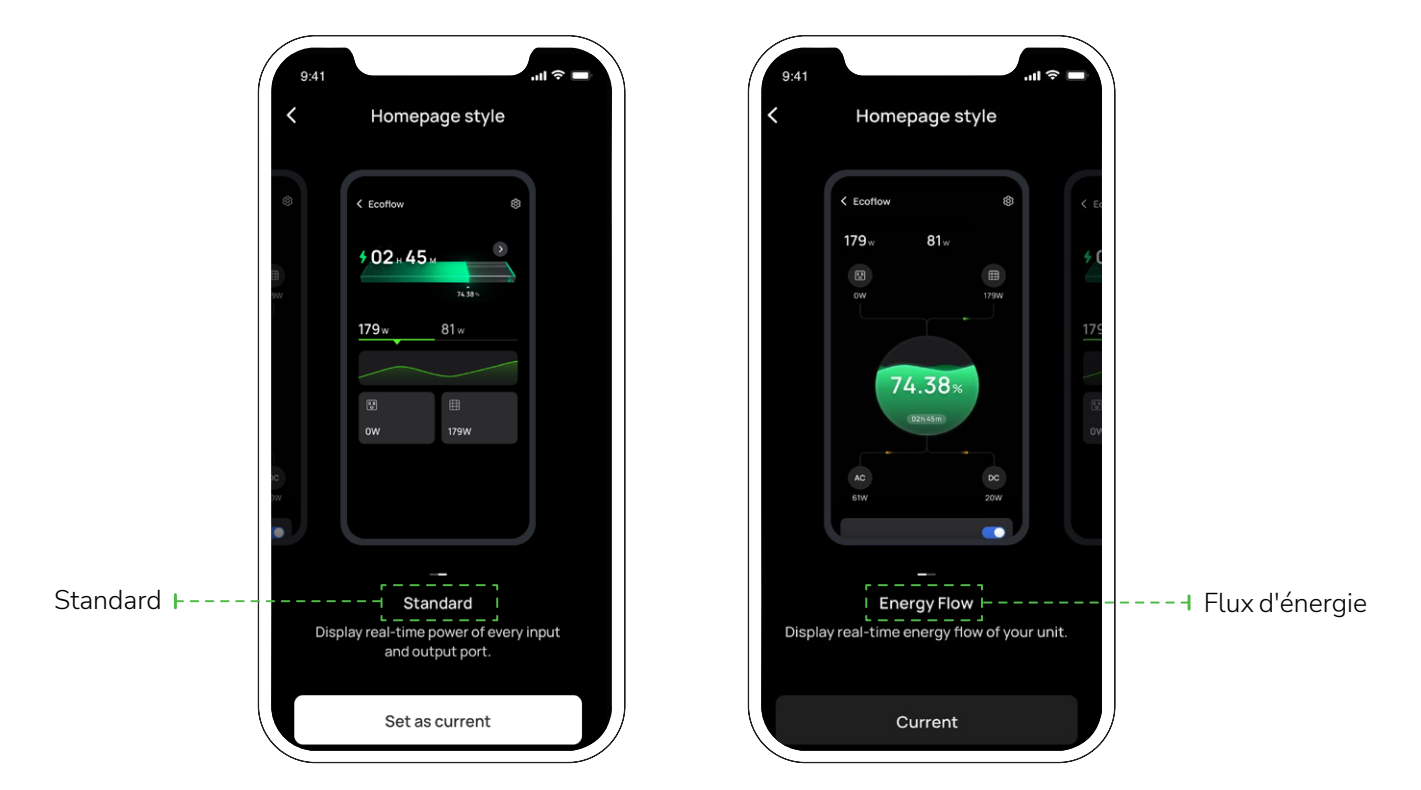

#### **13. Unité de température**

La température peut être définie sur Celsius (°C) ou Fahrenheit (°F).

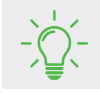

Les chiffres sont fournis uniquement à titre indicatif, veuillez vous référer à l'interface réelle de l'appli.

 $\equiv$ COFLOW Copyright ©2023 Ecoflow. Tous droits réservés.

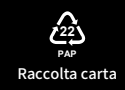